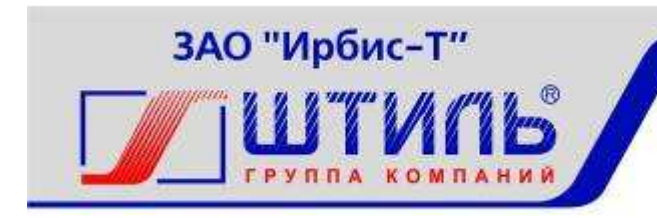

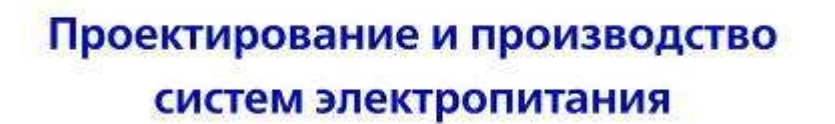

ЗАКРЫТОЕ АКЦИОНЕРНОЕ ОБЩЕСТВО «ИРБИС-Т»

## ИНВЕРТОР ШТИЛЬ PS60/1500

Руководство по эксплуатации

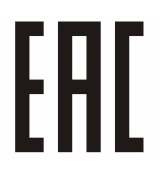

# СОДЕРЖАНИЕ

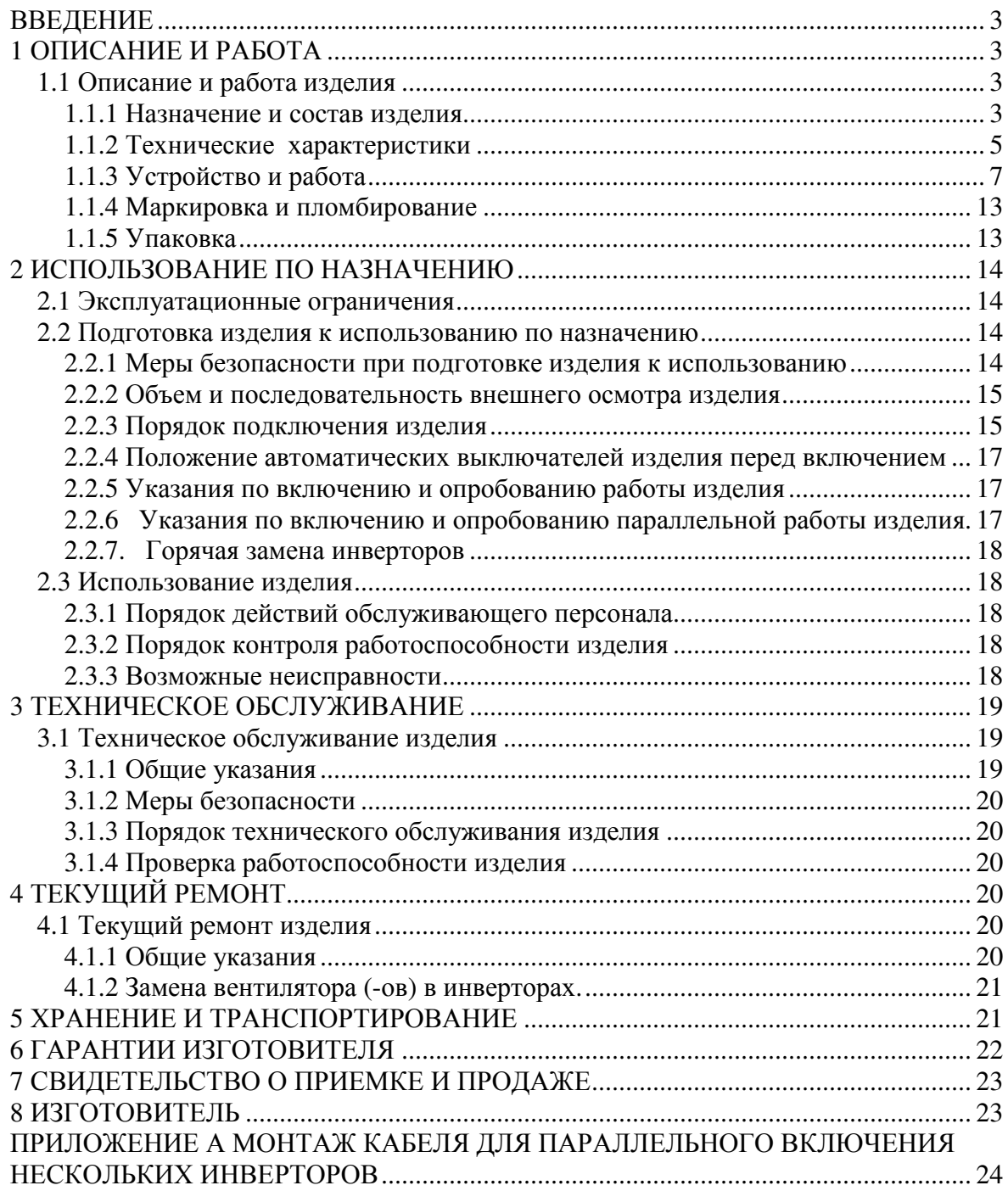

### **ВВЕДЕНИЕ**

Настоящий документ представляет собой руководство по эксплуатации (далее также – руководство, РЭ) на инвертор Штиль PS60/1500 (далее именуемой также - изделие), предназначенное для ознакомления обслуживающего персонала с изделием с целью правильной и безопасной его эксплуатации.

Декларация о соответствии: **ТС № RU Д-RU.РА01.В.12108 от 19.03.2015 г.**

**ПРЕДУПРЕЖДЕНИЕ:** В ИЗДЕЛИИ ИМЕЕТСЯ ОПАСНОЕ НАПРЯЖЕНИЕ 220 В, 50 ГЦ! МОНТАЖ, ПУСК И РАБОТЫ ПО НАСТРОЙКЕ ДОЛЖЕН ПРОИЗВОДИТЬ КВАЛИФИЦИРОВАННЫЙ ПЕРСОНАЛ, ВНИМАТЕЛЬНО ИЗУЧИВШИЙ ДАННОЕ РУКОВОДСТВО И АТТЕСТОВАННЫЙ НА ПРАВО ВЫПОЛНЕНИЯ РАБОТ НА ЭЛЕКТРОУСТАНОВКАХ С НАПРЯЖЕНИЕМ ДО 1000 В!

**ВНИМАНИЕ:** ОБСЛУЖИВАЮЩИЙ ПЕРСОНАЛ ДОЛЖЕН ИМЕТЬ НАВЫКИ РАБОТЫ НА ПЕРСОНАЛЬНОМ КОМПЬЮТЕРЕ, ПО КРАЙНЕЙ МЕРЕ, НА УРОВНЕ ПОЛЬЗОВАТЕЛЯ.

### **1 ОПИСАНИЕ И РАБОТА**

### **1.1 Описание и работа изделия**

1.1.1 Назначение и состав изделия

Изделие предназначено для питания переменным напряжением различной связной, электронной и электротехнической аппаратуры и оборудования с потребляемой мощностью до 1500Вт/2000ВА. Изделие пригодно для непрерывной круглосуточной работы без постоянного присутствия обслуживающего персонала.

Изделие имеет 4 модификации (см. рисунок 1.1 -1.4):

− Штиль PS 60/1500 (ГБРА.435234.015) – с передним подключением;

− Штиль PS 60/1500(STS) (ГБРА.435234.016) – с передним подключением и цепью байпас;

− Штиль PS 60/1500(HS) (ГБРА.435234.017) – с задним подключением (врубная конструкция);

− Штиль PS 60/1500(STS-HS) (ГБРА.435234.018) - с задним подключением (врубная конструкция) и цепью байпас.

Конструктивно изделие выполнено в виде функционально законченного модуля в металлическом корпусе 1U с принудительным охлаждением, предназначенном для размещения в шкафах стандарта 19 дюймов по ГОСТ 28601.1-90.

Параметры изделия удовлетворяют требованиям к установкам электропитания постоянного тока аппаратуры электросвязи и подтверждаются декларацией соответствия Д-Э-7595.

Состав изделия приведен в таблице 1.1

Таблица 1.1 Состав изделия

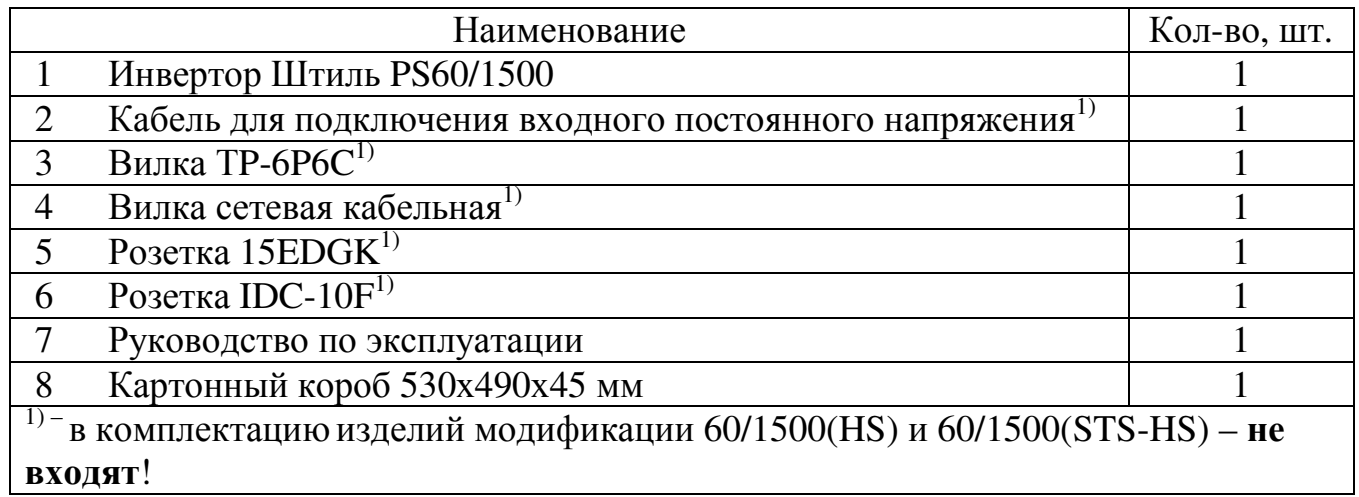

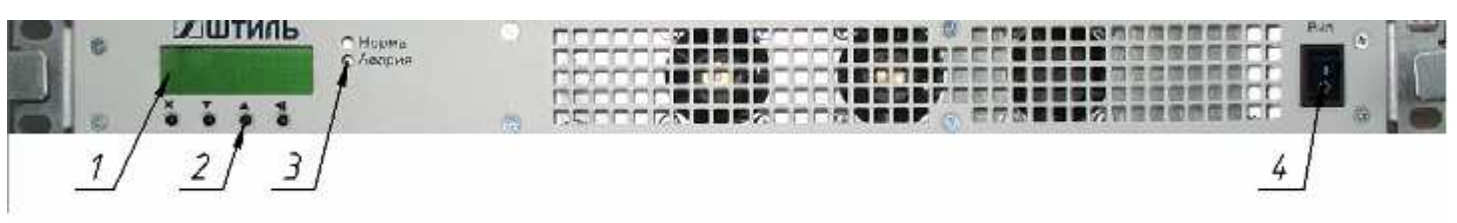

1 – ЖК дисплей, 2 – клавиатура, 3 – светодиодные индикаторы, 4 – выключатель Рисунок 1.1 - Вид инверторов Штиль PS60/1500 (STS-HS) и Штиль PS60/1500(HS) спереди

1, 6 – заземляющие контакты, 2 - шины подключения =60В, 3 – разъём для синхронизации при параллельной работы, 4 - вилка для подключения входного напряжения ~ 220В (исполнение STS), 5– вилка для подключения нагрузки ~ 220В Рисунок 1.2 - Вид инверторов Штиль PS60/1500 (STS-HS) и Штиль PS60/1500(HS) сзади

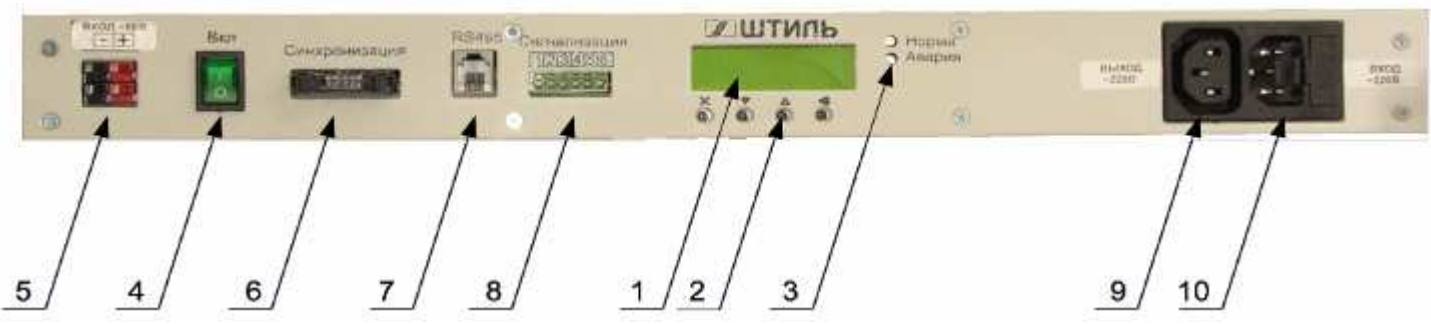

1 – ЖК дисплей, 2 – клавиатура, 3 – светодиодные индикаторы, 4 – выключатель, 5 – клеммные соединители для подключения =60В, 6 – разъём для синхронизации при параллельной работы, 7 – разъём RS485 для связи с контроллером, 8 – разъём для сигнализации, 9 – розетка для подключения нагрузки ~ 220В, 10 – вилка для подключения входного напряжения ~ 220В (исполнение STS)

Рисунок 1.3 - Вид инверторов Штиль PS60/1500 (STS) и Штиль PS60/1500 спереди

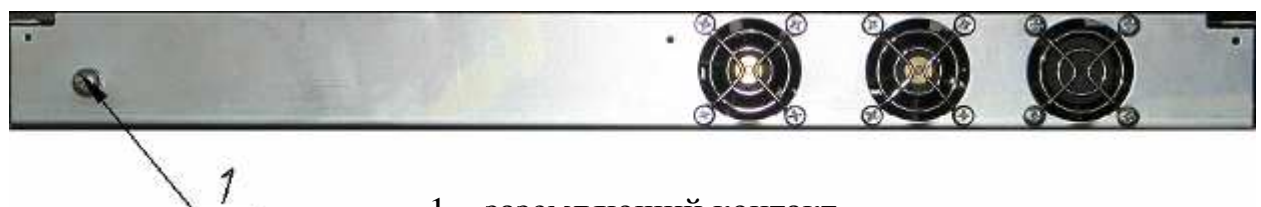

1 – заземляющий контакт

Рисунок 1.4 - Вид инверторов Штиль PS60/1500 (STS) и Штиль PS60/1500 сзади

## 1.1.2 Технические характеристики

1.1.2.1 Основные характеристики изделия приведены в таблице 1.2. Таблица 1.2 - Технические характеристики изделия

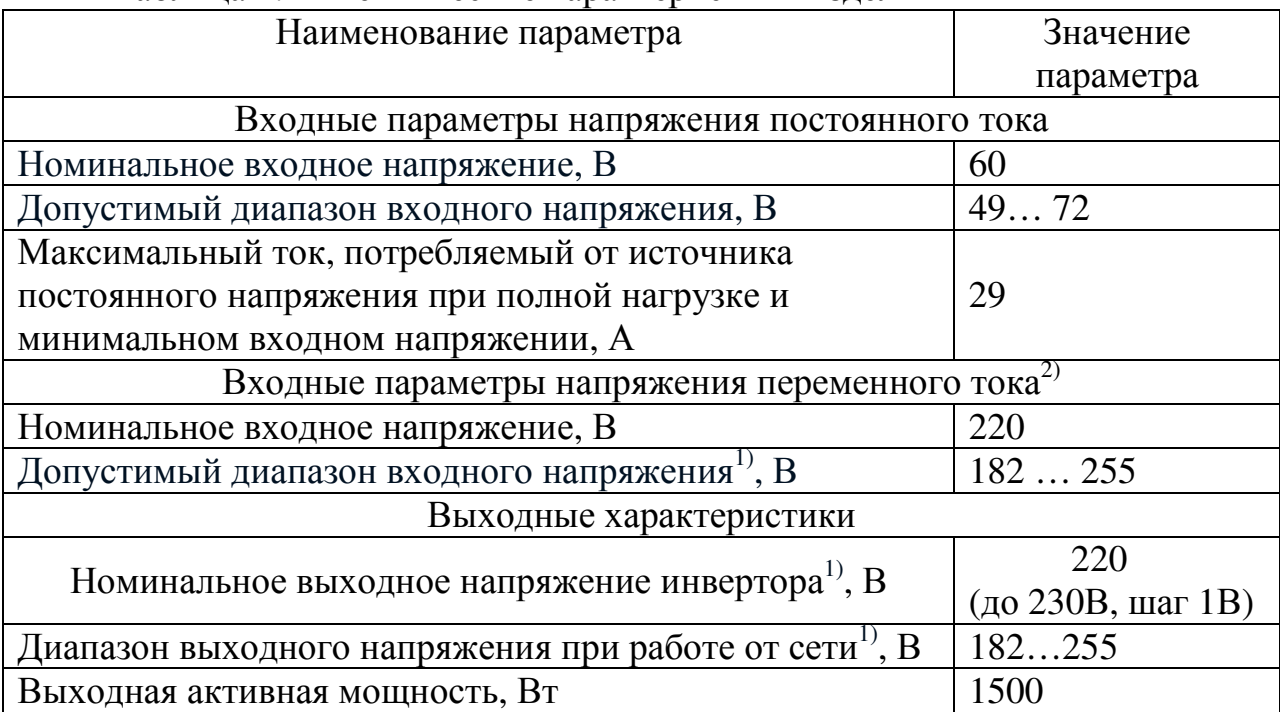

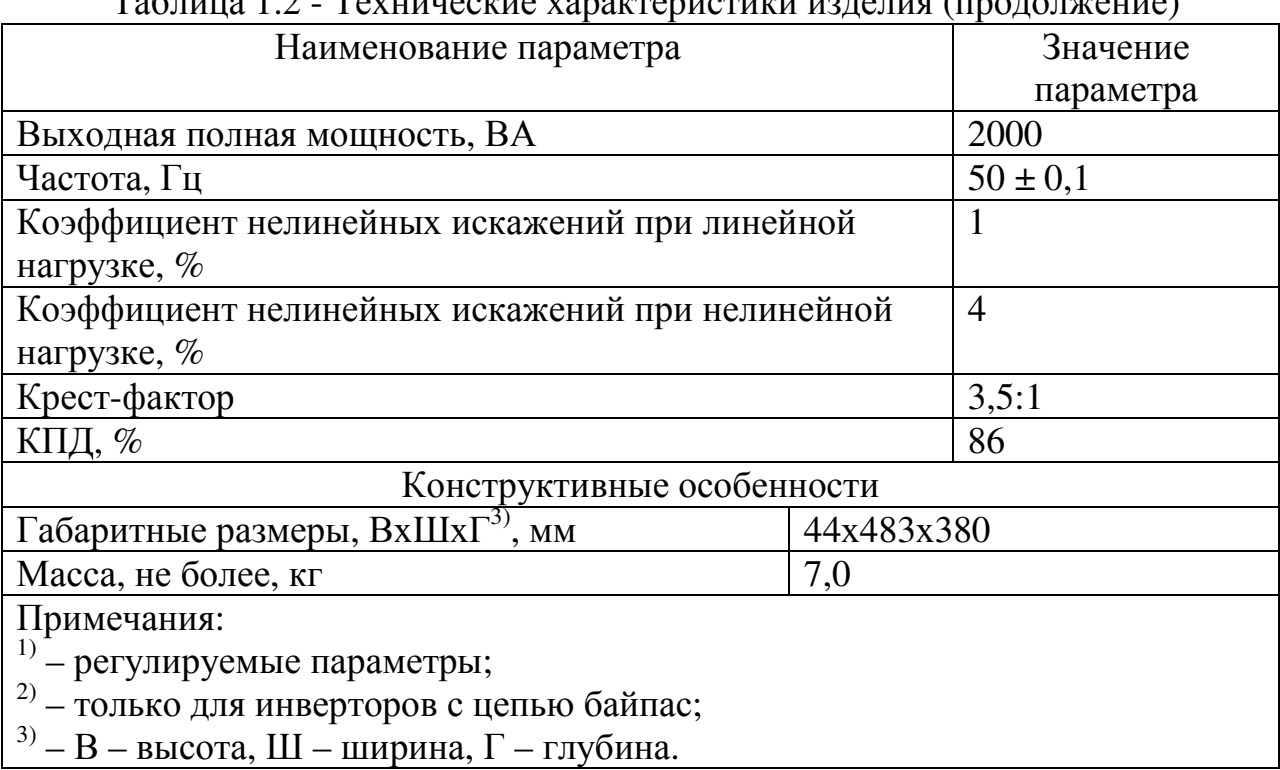

Таблица 1.2 - Технические характеристики изделия (продолжение)

1.1.2.2 Изделие имеет электронную защиту от короткого замыкания на выходе с автоматическим восстановлением.

1.1.2.3 Перегрузочная способность: до 105% - длительно, 105-120% - 30 сек, 120-200% - 5 сек с последующим отключением.

1.1.2.4 Изделие имеет встроенный электронный байпас. Значение напряжения переключения байпаса указаны в таблице 1.3;

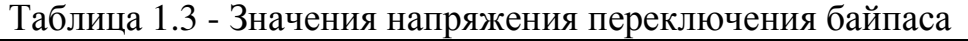

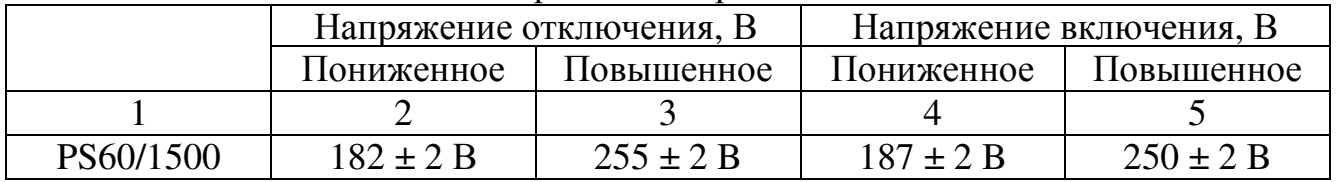

1.1.2.5 Изделие отключается при понижении или повышении входного напряжения до значений указанных в графах 2, 3 и автоматически восстанавливается при напряжениях указанных в графах 4, 5 табл. 1.4;

Таблица 1.4 - Значения напряжения отключения изделия

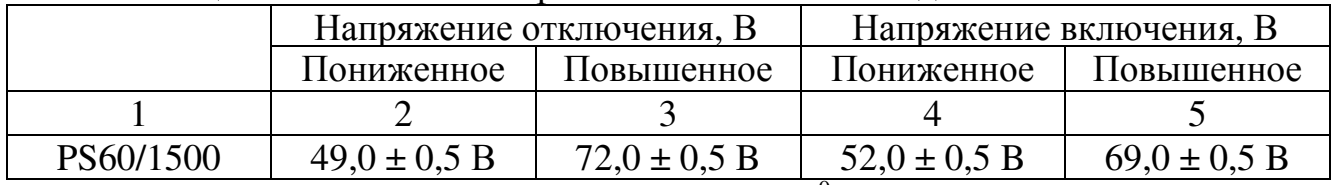

1.1.2.6 При повышении температуры до  $+50^0C$  максимальная выходная мощность снижается на 100 Вт/ °С.

1.1.2.7 Пульсации входного напряжения, не более:

50 мВ - по действующему значению суммы гармонических составляющих, в диапазоне частот от 25 Гц до 150 кГц;

50 мВ - по действующему значению n-ой гармонической составляющей, в диапазоне частот до 300 Гц включительно;

 7 мВ - по действующему значению n-ой гармонической составляющей, в диапазоне частот выше 300 Гц до 150 кГц;

2 мВ - по псофометрическому значению.

1.1.2.8 Уровень радиопомех на входных и выходных выводах не более, указанных в таблице 1.5, напряжённость поля радиопомех не более, указных в таблице 1.6.

Таблица 1.5

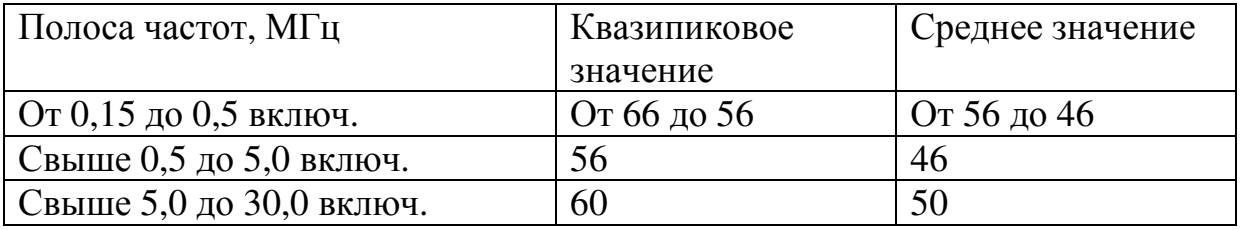

Таблица 1.6

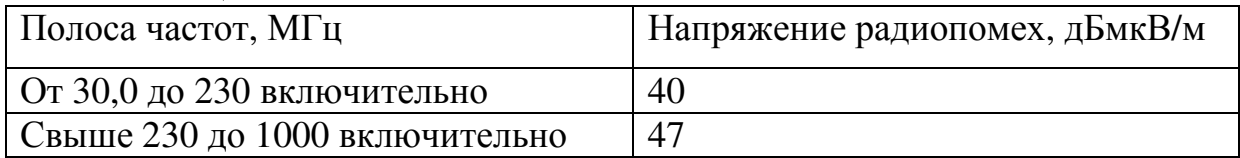

1.1.2.9 Изделие имеет световую сигнализацию «Норма», «Ожидание», «Авария».

1.1.2.10 Изделие обеспечивает параллельное включение и селективное отключение при неисправности.

1.1.2.11 Изделие имеет жидкокристаллический дисплей (ЖК-дисплей) и клавиатуру для настройки изделия, отображения параметров работы изделия, и отображения типа неисправностей в случае их возникновения.

1.1.2.12 Электрическая изоляция цепей «вход – выход», «выход – корпус», «вход – корпус» выдерживает испытательное напряжение переменного тока частотой 50 Гц, указанного в таблице 1.7.

Таблица 1.7

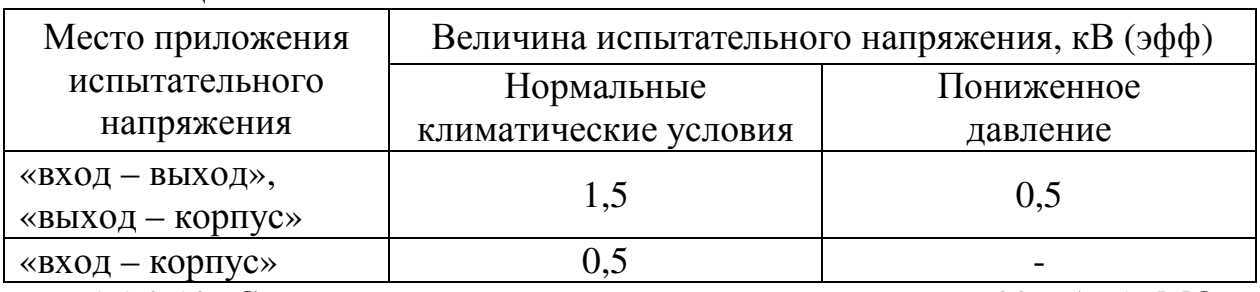

1.1.2.13 Сопротивление изоляции цепей не менее 20, 5, 1 МОм соответственно для нормальных условий, повышенных рабочих температур и влажности;

1.1.2.14 Эквивалентный уровень акустических шумов не более 60 дБА. 1.1.3 Устройство и работа

1.1.3.1 Принцип работы.

Изделие представляет собой полупроводниковый высокочастотный преобразователь постоянного напряжения в стабилизированное переменное однофазное напряжение (инвертор). Изделие имеет встроенный электронный байпас, который позволяет организовать питание нагрузки либо от инвертора, либо от внешнего источника переменного напряжения. Просмотр и настройка параметров инвертора производится с помощью 4х кнопочной клавиатуры и ЖК-дисплея. Изделие обеспечивает параллельное включение. Изделие имеет внешний интерфейс RS485, что обеспечивает его интеграцию в системы питания Штиль.

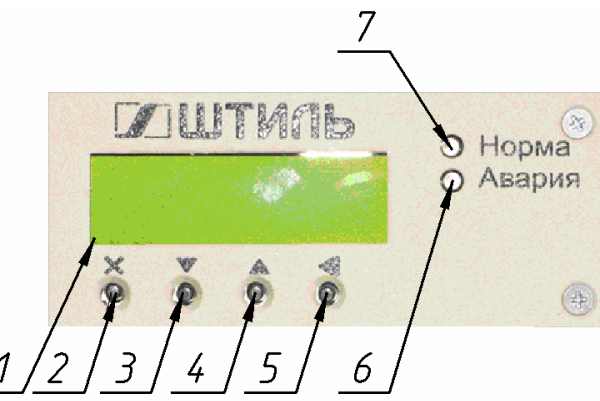

1 – ЖК дисплей, 2 – кнопка «ОТМЕНА», 3 – кнопка «ВНИЗ», 4 – кнопка «ВВЕРХ», 5 – кнопка «ВВОД», 6 – светодиод «АВАРИЯ», 7– светодиод «НОРМА»

Рисунок 1.5 - ЖК дисплей, клавиатура, светодиодная сигнализация

1.1.3.2 Двухстрочный ЖК дисплей (рисунок 1.5) в режиме основного экрана показывает: в левом верхнем углу состояние контактов байпаса (INV – инвертор, AC – сеть, OFF – выход отключен); далее в верхней строке значения выходного напряжения и полного выходного тока. Во второй строке по умолчанию активную мощность отдаваемую в нагрузку. При нажатии клавиш «ВВЕРХ», «ВНИЗ» будет отображаться другие измернные параметры:

- «Pакт. Инв:» - активная мощность инвертора,

- «Рполн. Инв:» - полная мощность инвертора,

- «Uвх:» входное напряжение,
- «Темп» температура,

- «Uсети» - напряжение сети.

При возникновении неисправности, превышении допустимых режимов и аварии во второй строке ЖК дисплея выводится соответствующее сообщение(см. таблица 1.9).

1.1.3.3 Светодиодные индикаторы (рис 1.5) предоставляют информацию о состоянии инвертора. Цвет и назначение светодиодов (СВД) приведены в таблице 1.8

Таблица 1.8

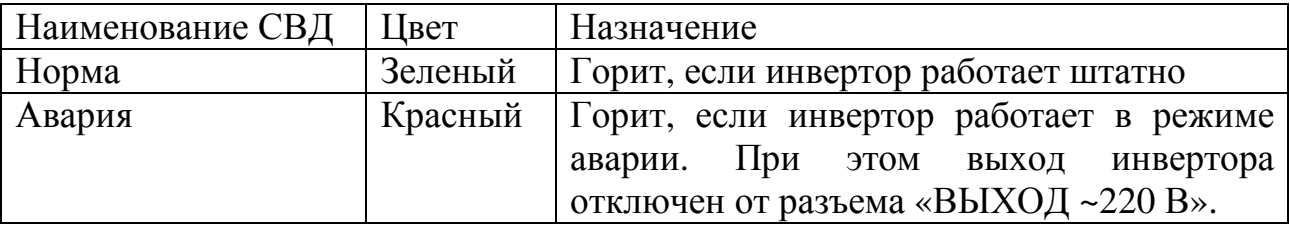

1.1.3.4 Настройка инвертора производится с помощью клавиатуры и ЖК-дисплея (рисунок 1.5). Структура меню показана на рисунке 1.6.

Переход из основного экрана в главное меню производится кнопкой «ВВОД». Вход в раздел меню, а также переход к редактированию параметра производится кнопкой «ВВОД». Переход между пунктами меню, а также изменение настраиваемого параметра производится кнопками «ВВЕРХ», «ВНИЗ». Выход на предыдущий уровень меню — кнопка «ОТМЕНА». Размещение и маркировка клавиш клавиатуры показана на рисунке 1.5.

В меню «Допуск» есть 2 уровня доступа к настройке параметров инвертора: оперативный и технический. Оперативный уровень позволяет изменять параметры инвертора и байпаса, технический уровень используется на заводе-изготовителе. Пароль по умолчанию для оперативного уровня доступа 1111.

В меню «Инвертор» можно установить выходное напряжение (по умолчанию 220 В) и адрес (по умолчанию 1, допустимые значения 1…10).

**ВНИМАНИЕ! Для сохранения измененных параметров необходимо выключить и включить инвертор. Кнопка «ВКЛ.» находится на передней панели (см. рис. 1.1, рис. 1.2).** 

1.1.3.5 Встроенный электронный байпас имеет два режима работы: Online — основной источник переменного напряжения — инвертор, Offline — основной источник переменного напряжения — внешний.

Выбор режима и настройка параметров байпаса производится через меню «Байпас». Доступна настройка следующих параметров:

- «Режим:» - режим байпаса,

- «Uвых. Min:» - минимально допустимое выходное напряжение,

- «Uвых. Max:» - максимально допустимое выходное напряжение,

 - «Гистерезис:» - разница между напряжением включения и напряжением отключения.

1.1.3.6 Все модификации инверторов имеют ЖК индикатор (рис. 1.1, рис. 1.2) на котором отображаются текстовые сообщения характеризующие режим работы. В инверторах ШТИЛЬ PS 60/1500(STS) и ШТИЛЬ PS 60/1500(HS-STS) ЖК индикатор отображает режимы встроенного байпаса (таблица 1.10).

Текстовые сообщения на ЖК дисплее при различных режимах работы инвертора приведены в таблице 1.9 и таблице 1.10.

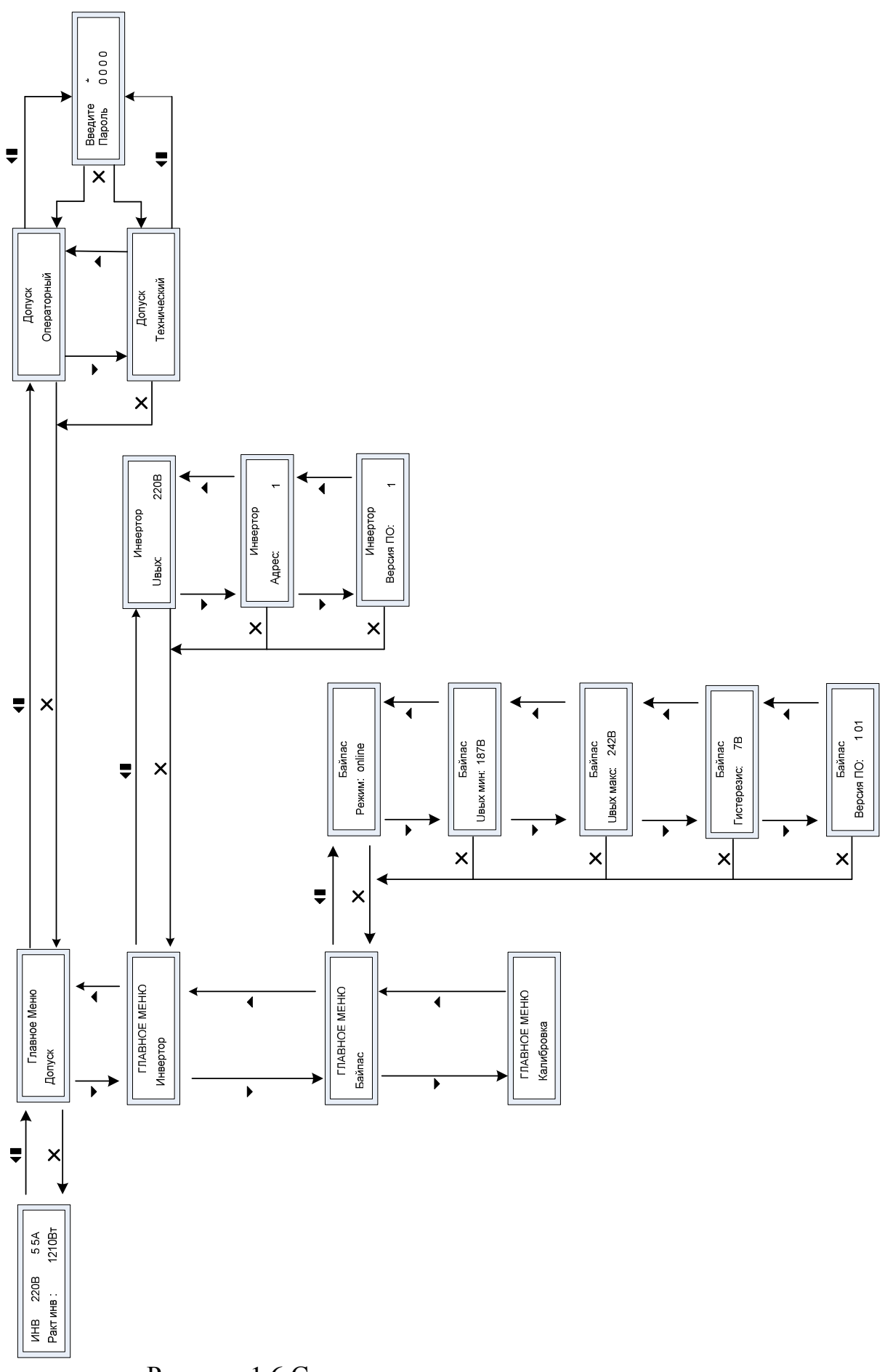

Рисунок 1.6 Структура меню изделия

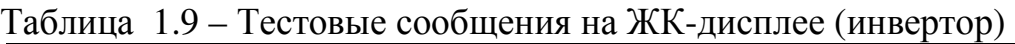

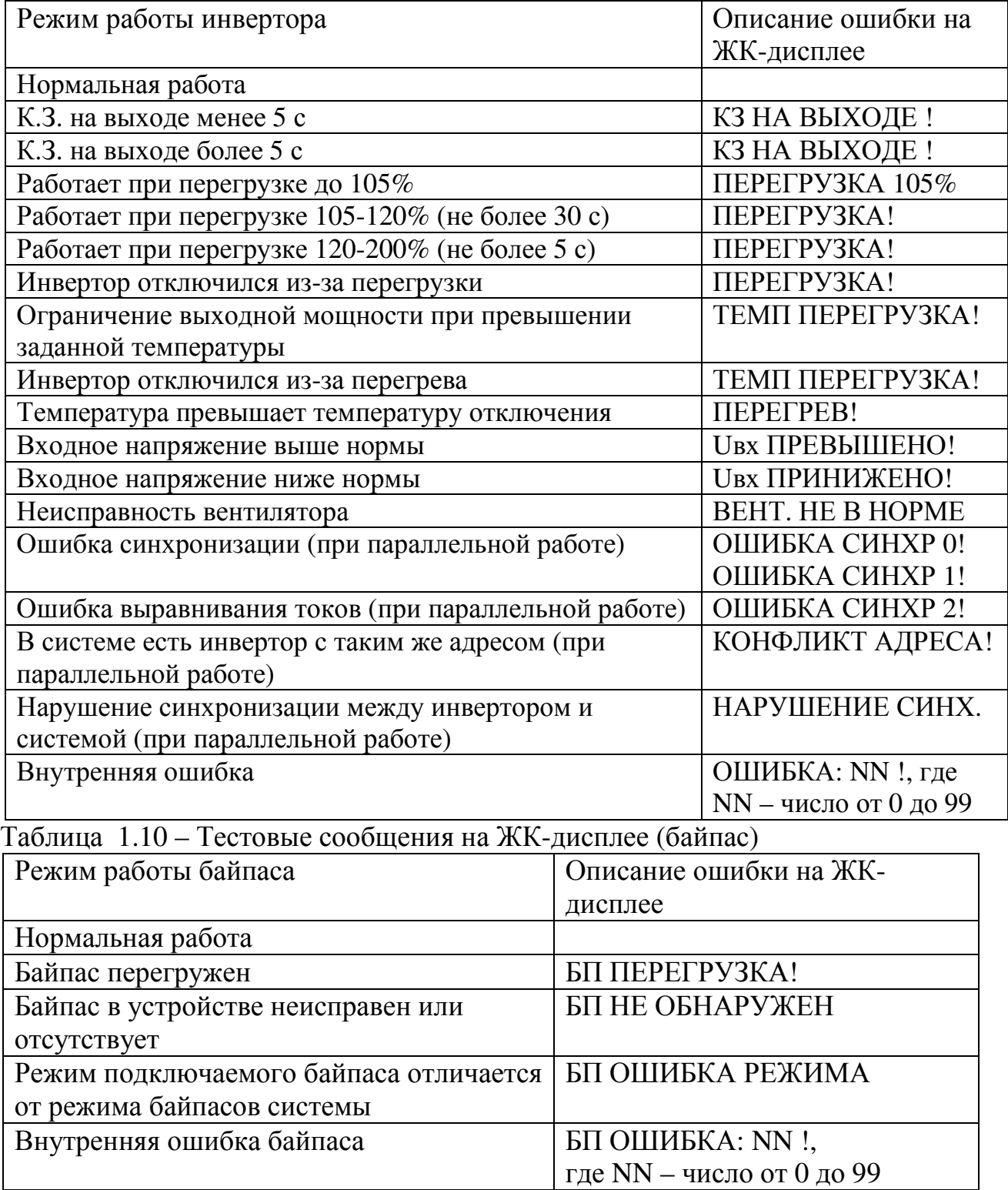

Дополнительно в инверторах предусмотрена подсистема сигнализации. Сигнальные разъемы и принцип работы подсистемы сигнализации различны в зависимости от модификации инверторов.

В модификациях с передним подключением Штиль PS 60/1500 и Штиль PS 60/1500(STS) разъем сигнализации доступен на передней панели (рисунок 1.2), схемы состояний контактов сигнальных реле изображены на рисунке 1.7, состояние сигнальных реле при различных режимах работы приведено в таблице 1.11. В самом простом случае сигнализацию можно обеспечить с помощью одной лампочки (или светодиода) "Авария" (рис.1.8).

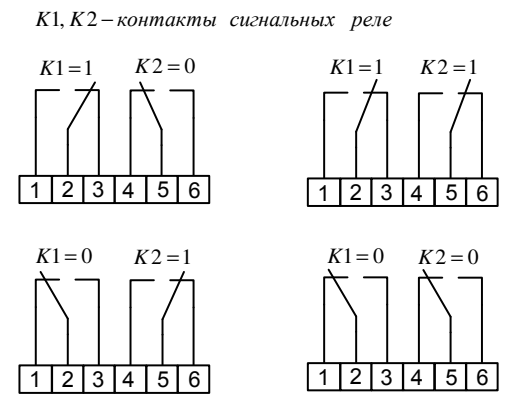

Рисунок 1.7 - Схемы возможных состояний контактов сигнальных реле

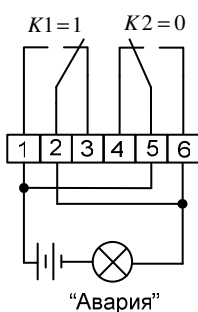

Рисунок 1.8 – Подключение лампочки сигнализирующей аварийный режим Таблица 1.11 – Перечень состояний контактов сигнальных реле при различных режимах работы инвертора.

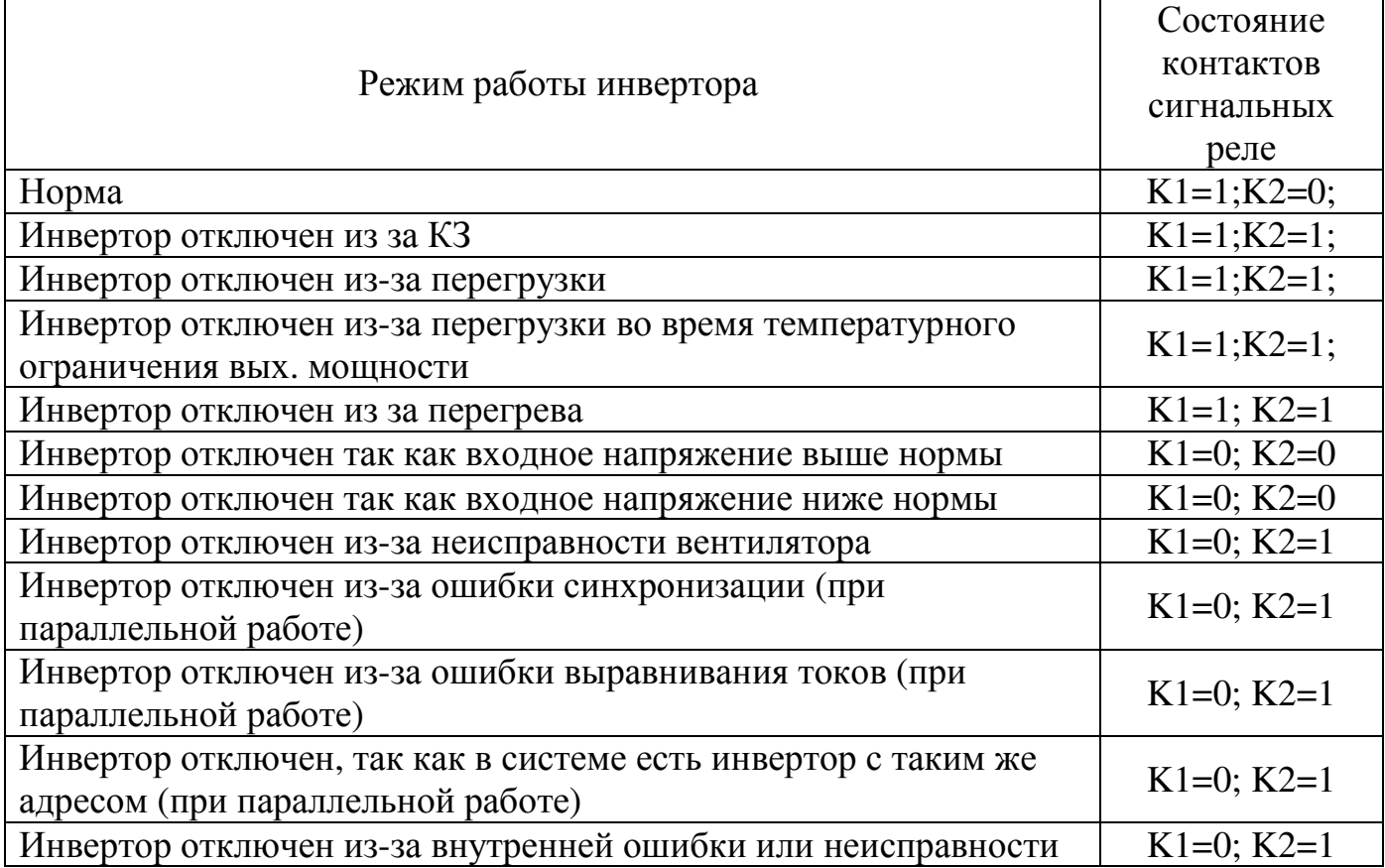

В модификациях с задним подключением (Штиль PS 60/1500(HS) и Штиль PS 60/1500(HS-STS)) выведен один контакт сигнального реле на ответную плату горячего включения (рисунок 1.9). Если на выходе инвертора отсутствует напряжение, то сигнальное реле «К» замыкает контакты «1» и «2» сигнального разъема (рисунок 1.9). Если инвертор выдает выходное напряжение, то сигнальное реле «К» замыкает контакты «2» и «3»

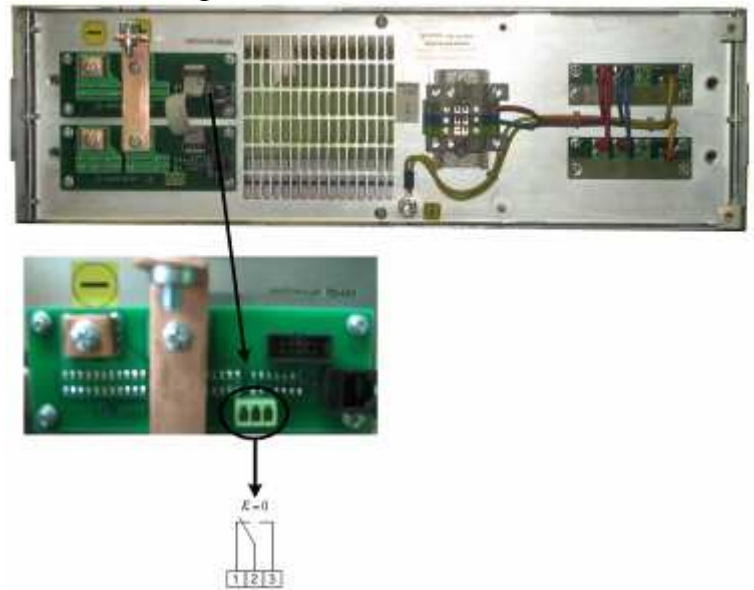

Рисунок 1.9 – Расположение сигнального разъема на ответной плате горячего включения, для инверторов Штиль PS 60/1500(HS) и Штиль PS 60/1500(HS-

STS)

1.1.4 Маркировка и пломбирование

Изделие замаркировано паспортной таблицей, который содержит следующую информацию:

- − наименование изделия;
- − серийный номер изделия;
- − название организации производителя изделия.

Паспортная таблица размещается на лицевой панели установки питания. Пломбирование в данном изделии отсутствует.

1.1.5 Упаковка

В случае поставки изделия отдельно, не в составе оборудования (например, инверторного шкафа или стойки) изделие упаковывается в полиэтиленовый пакет, который размещается в короб из гофркартона. Короб запечатан с помощью клейкой ленты (скотча). Для извлечения изделия из упаковки необходимо:

- − разрезать клейкую ленту;
- − вскрыть картонный короб;
- − извлечь изделие из пакета.

## **2 ИСПОЛЬЗОВАНИЕ ПО НАЗНАЧЕНИЮ**

### **2.1 Эксплуатационные ограничения**

Эксплуатационные ограничения приведены в таблице 2.1 Таблица 2.1

Параметр Значения Климатические условия эксплуатации: - эксплуатация по назначению<sup>1)</sup> - транспортирование 2) - хранение<sup>3)</sup> УХЛ 4.2 по ГОСТ 15150 5 (ОЖ4) по ГОСТ 15150 5 (ОЖ4) по ГОСТ 15150 наработка на отказ, не менее $^{4)}$ 150 000 срок службы, не менее, лет 20 гарантийный срок, месяцев 24

Примечания:

<sup>1)</sup>- рабочее значение температуры окружающей среды для эксплуатации от +5  $^{\circ}$ C до  $+40^{\circ}$ C;

<sup>2)</sup>- всеми видами транспорта, кроме самолетов. Климатические условия транспортирования на самолетах: - нижнее значение температуры - 50 <sup>О</sup>С; резкая смена температур от - 50 °C до + 40 °C; пониженное давление воздуха до 26,5 кПа (200 мм. рт. ст.);

 $3$ ) – навесы в макроклиматических районах с умеренным и холодным климатом. Климатические условия хранения: нижнее значение температуры - 50 °С, верхнее значение температуры +85 °С, относительная влажность воздуха до 90%; 4) – указанные ресурсы действительны при соблюдении потребителем требований действующей эксплуатационной документации

### **2.2 Подготовка изделия к использованию по назначению**

Изделие предназначено для установки в 19" шкафы и стойки.

Перед проведением работ по установке и монтажу изделия необходимо:

−убедиться в целостности упаковки;

−извлечь изделие из упаковки и убедиться в целостности изделия.

2.2.1 Меры безопасности при подготовке изделия к использованию

Производство работ по установке и монтажу изделия разрешается только квалифицированным персоналом, обученным:

−правилам производства электромонтажных работ на установках с напряжением до 1000 В;

−правилам охраны труда при работе на установках с напряжением до 1000 В.

Перед производством монтажных работ непосредственный исполнитель должен внимательно изучить данное руководство.

Все монтажные работы производятся при отключенном напряжении сети переменного тока 220 В, 50 Гц.

Перед выполнением монтажных работ необходимо убедиться, что все автоматические выключатели в изделии отключены.

Запрещается работа изделия без заземления. Корпус изделия должен быть заземлён через зажим, имеющий соответствующую маркировку. Минимальное сечение проводника для заземления 2,5 мм<sup>2</sup>.

Запрещается работа изделия в помещении с взрывоопасной или химически активной средой, в условиях воздействия капель или брызг на корпус, а также на открытых (вне помещения) площадках.

Мощность нагрузки, подключённой к изделию не должна превышать значений, указанных для активной и полной мощностей.

Запрещается эксплуатация изделия, когда его корпус накрыт какимлибо материалом или на нём, либо рядом с ним размещены какие-либо приборы и предметы, закрывающие вентиляционные отверстия в корпусе.

ВНИМАНИЕ: - ВСЕ ПОДКЛЮЧЕНИЯ ПРОИЗВОДЯТСЯ ПОСЛЕ УСТАНОВКИ ИЗДЕЛИЯ НА МЕСТЕ ЭКСПЛУАТАЦИИ!

2.2.2 Объем и последовательность внешнего осмотра изделия

1) Проверить комплектность изделия.

2) Проверьте внешний вид корпуса и лицевой панели, они не должны иметь внешних повреждений.

2.2.3 Порядок подключения изделия

2.2.3.1 Порядок подключения одного инвертора

1) Установить и закрепить изделие по месту использования по назначению.

2)Убедиться, что выключатель на лицевой панели находится в выключенном положении.

3) Для инверторов **Штиль PS60/1500(STS)** и **Штиль PS60/1500**.

Подключить защитное заземление изделия в соответствии с маркировкой на тыльной стороне (рисунок 1.4). Подключение к внешнему контуру защитного заземления производится проводом сечением не менее  $2,5 \text{ mm}^2$ .

4) Для инверторов **Штиль PS60/1500(STS-HS)** и **Штиль PS60/1500(HS)**.

Подключить защитное заземление изделия к одному из заземляющих контактов в соответствии с маркировкой на тыльной стороне (рисунок 1.2). Подключение к внешнему контуру защитного заземления производится проводом сечением не менее 2,5 мм<sup>2</sup>.

**Для корректной работы и коммутации** инверторов с тыльным подключением рекомендуется использовать их с врубной конструкцией (корзиной для горячего включения) (рисунок 2.1). Количество отсеков врубной конструкции должно быть не менее количества инверторов, устанавливаемых в систему, **но не более 10**.

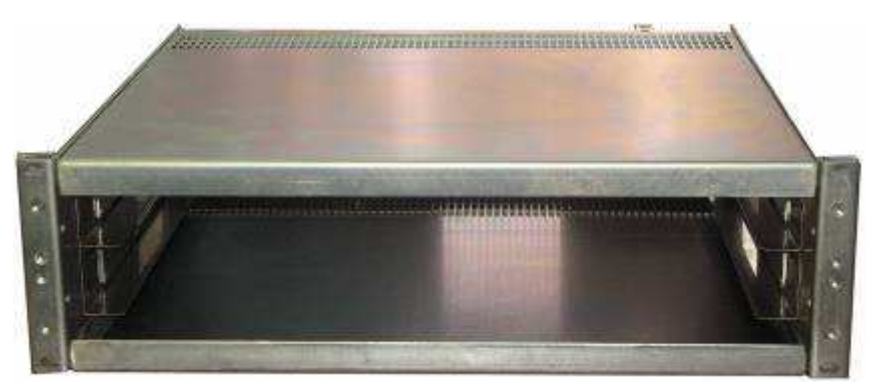

Рисунок 2.1 – Врубная конструкция для включения двух инверторов Изделие устанавливается во врубную конструкцию в соответствующие ниши до упора и закрепляется.

5) Для инверторов **Штиль PS60/1500(STS)** и **Штиль PS60/1500(STS-HS)**

Подключение сети переменного тока 220В, 50 Гц производится к розетке или вилке для подключения входного напряжения в соответствии с маркировкой (рисунок 1.2 и 1.3). Сечение проводов не менее 1,5 мм<sup>2</sup>. Возможно использование провода типа ПВС 3х1,5.

6) Подключение сети постоянного тока 60В производится к клеммным соединителям или шинам подключения в соответствии с маркировкой (рисунок 1.2 и 1.3).

7) Подключение нагрузки производится к вилкам для подключения нагрузки в соответствии с маркировкой (рисунок 1.2 и 1.3).

8) Подключить кабель RS485 к соответствующему разъему изделия (рисунок 1.3). Для подключения используется кабель UTP 4 категории 5 с разъемом RJ45.

2.2.3.2 Подключение группы инверторов

1) Выключатель «I/0» каждого инвертора перевести в положение «0» (ОТКЛ).

2) Установить инверторы последовательно в стойку (шкаф), закрепив винтами на 19-дюймовой перфорации стойки (шкафа)

3) Включить инверторы в параллель, используя кабель синхронизации, изготовленный в соответствии с описанием в приложении А, для последовательного соединения инверторов друг с другом через разъем «Синхронизация».

4) Подключить источник постоянного напряжения к входным разъемам «Вход =60В» каждого инвертора (к «+» и к «-» в соответствии с полярностью источника постоянного тока)

5) Подключить источник переменного напряжения к входным разъемам «Вход ~220В» каждого инвертора.

6) Подключение нагрузки к группе инверторов: объединить выходы  $\sim$ 220В инверторов через разъем «Выход  $\sim$ 220В» с помощью кабелей (рекомендуемое сечение 1,5 кв.мм 1 ) и специального модуля коммутации инверторов «Штиль» (либо клеммной колодки на соответствующий ток).

 $\overline{a}$ 

 $1$  Сечение кабеля определяется в зависимости от мощности подключаемой нагрузки и длины данного кабеля

Затем подключить модуль распределения (при условии наличия его в инверторной системе) либо блоки розеток, либо иные коммутационнозащитные устройства.

2.2.4 Положение автоматических выключателей изделия перед включением

Все автоматические выключатели изделия должны находиться в положении «Выключено» (OFF).

2.2.5 Указания по включению и опробованию работы изделия

При первом (пробном) включении изделия необходимо соблюдать следующий порядок:

1) Подать на изделие напряжение 60В.

2) Перевести переключатель «I/O» в положение «I» - «ВКЛ».

3) Убедиться, что на передней панели изделия засветился зелёный светодиод «Норма».

4)Проверить наличие напряжения на выходе инвертора.

5) Для отключения изделия переведите переключатель «I/O» в положение «О» - «ВЫКЛ». Отключите входное напряжение.

2.2.6 Указания по включению и опробованию параллельной работы изделия **Внимание! Максимальное количество инверторов подключаемых для параллельной работы на единую нагрузку – 10 шт.** 

1) Перевести переключатели «Ι ⁄Ο» всех изделий в положение «Ι» - «ВКЛ».

2) Подайте входное напряжение необходимого уровня для данных изделий.

3) Для инверторов Штиль PS 60/1500(STS) и Штиль PS 60/1500 произвести подключения в соответствии с маркировкой на передней панели. Клемма заземления находится на задней панели.

4) Переведите выключатель на передней панели во включённое состояние.

5) Через время не более 5 сек., необходимого для синхронизации, произойдет подача выходного напряжения инвертора.

6) Через время не более 5 сек., необходимого для инициализации и синхронизации встроенных байпасов, произойдет выдача выходного напряжения встроенным байпасом.

7) Для отключения переведите последовательно переключатели «Ι ⁄Ο» всех изделий в положение «Ο» - ВЫКЛ. Затем снимите входное напряжение.

8) Если нагрузка на один блок превышает допустимую, то ее подключение желательно осуществлять только после запуска всех инверторов.

**ВНИМАНИЕ!** При параллельной работе инверторов необходимо, чтобы для каждого инвертора был настроен уникальный адрес. В случае если адреса определенных инверторов конфликтуют (совпадают), на передней панели данных устройств при подключении будет выведено сообщение "ОШИБКА CИНХР:0!" или "КОНФЛИКТ АДРЕСА!". В этом случае настройте уникальный адрес инвертора (см. п. 1.1.3.4), переведите переключатель «Ι ⁄Ο» в положение «Ο» - ВЫКЛ, затем в состояние «Ι» - «ВКЛ».

**ВНИМАНИЕ!** При наличии встроенного байпаса, режимы байпасов инверторов системы и подключаемого инвертора должны быть идентичны, если режимы различны, то на передней панели подключаемого инвертора будет выдано сообщение "БП ОШИБКА РЕЖИМА". В этом случае настройте необходимый режим(offline или online) байпаса (см п. 1.1.3.5), переведите переключатель «Ι ⁄Ο» в положение «Ο» - ВЫКЛ, затем в состояние «Ι» - «ВКЛ».

2.2.7. Горячая замена инверторов

**При осуществлении горячей замены инверторов Штиль PS 60/1500(STS-HS) и Штиль PS 60/1500(HS), адрес инвертора может конфликтовать с другими инверторами, работающими в системе, при этом будет выдано соответствующее сообщение на передней панели инвертора. В этом случае настройте адрес инвертора (см. п. 1.4), переведите переключатель «Ι ⁄Ο» в положение «Ο» - ВЫКЛ, затем в состояние «Ι» - «ВКЛ».** 

1) Отключите заменяемый инвертор. Для отключения изделия переведите переключатель «Ι ⁄Ο» в положение «Ο» - ВЫКЛ. Для инверторов Штиль PS 60/1500(STS) и Штиль PS 60/1500 отсоединить кабеля от разъемов постоянного напряжения, переменного напряжения и синхронизации на передней панели, а так же провод заземления от клеммы на задней панели. Извлечь инвертор.

2) Установить инвертор в систему. Для инверторов Штиль PS 60/1500(STS) и Штиль PS 60/1500, подсоединить кабеля к разъемам в соответствии с маркировкой на передней панели, а так же подключить провод заземления к клемме на задней панели.

3) Перевести переключатель «Ι ⁄Ο» в положение «Ι» - «ВКЛ».

4) При возникновении аварийных сообщений "ОШИБКА CИНХР:0!", "КОНФЛИКТ АДРЕСА!" или "БП ОШИБКА РЕЖИМА" см. п. 2.2.6.

### **2.3 Использование изделия**

2.3.1 Порядок действий обслуживающего персонала

Изделие не требует постоянного присутствия обслуживающего персонала. Меры технического обслуживания указаны в разделе 3 настоящего руководства.

2.3.2 Порядок контроля работоспособности изделия

Контроль работоспособности изделия осуществляется в соответствии с показаниями контроллера и светодиодной индикации.

### 2.3.3 Возможные неисправности

Перечень возможных неисправностей и методы их устранения приведены в таблице 2.4.

Таблица 2.4 - Перечень возможных неисправностей

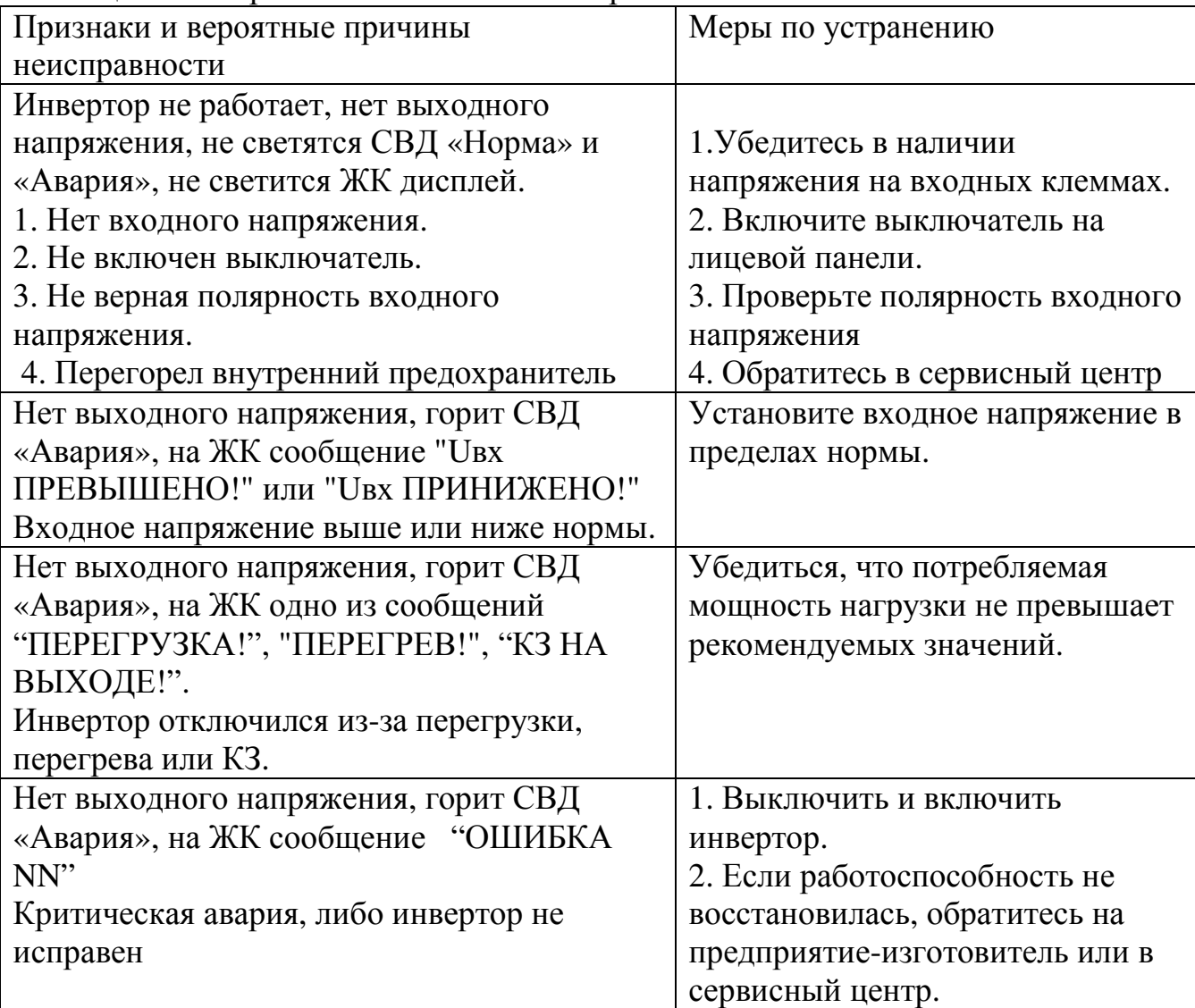

При обнаружении неисправностей обращайтесь на предприятие изготовитель по тел. (4872) 24-13-62, 24-13-63. Вас проконсультируют по устранению неисправности на месте, если это будет возможно.

## **3 ТЕХНИЧЕСКОЕ ОБСЛУЖИВАНИЕ**

## **3.1 Техническое обслуживание изделия**

3.1.1 Общие указания

Техническое обслуживание (ТО) изделия при эксплуатации проводится ежемесячно.

При ТО проводятся работы в следующем порядке:

- − осмотр внешней поверхности изделия на наличие пыли;
- − осмотр монтажа и проверка крепления проводов, кабелей и составных частей изделия;
- − осмотр крепления заземляющих контактов и проводов, отсутствие их коррозии;

− осмотр изделия на отсутствие механических повреждений;

− убедиться визуально, что при включенном изделии вентиляторы вращаются.

3.1.2 Меры безопасности

ВНИМАНИЕ:

- СОБЛЮДАТЬ ОСОБУЮ ОСТОРОЖНОСТЬ, Т.К. ДАННЫЙ ВИД ТО ПРОВОДИТСЯ БЕЗ ОТКЛЮЧЕНИЯ ИЗДЕЛИЯ И ТЕХНОЛОГИЧЕСКОГО ОБОРУДОВАНИЯ ОТ ВНЕШНЕЙ СЕТИ! – ПРИ ЧИСТКЕ СОБЛЮДАТЬ ОСТОРОЖНОСТЬ, ЧТОБЫ НЕ НАРУШИТЬ ЦЕЛОСТНОСТЬ РАЗЪЕМОВ, АВТОМАТИЧЕСКИХ ВЫКЛЮЧАТЕЛЕЙ И СОЕДИНЕНИЙ!

Необходимо бережно обращаться с изделием, нельзя подвергать его механическим повреждениям, воздействию жидкостей и грязи.

Запрещается эксплуатация изделия, когда его корпус накрыт какимлибо материалом или на нём, либо рядом с ним размещены какие-либо приборы и предметы, закрывающие вентиляционные отверстия в корпусе.

3.1.3 Порядок технического обслуживания изделия

3.1.3.1 Очистка поверхности изделия и составных частей от пыли производится сухой чистой ветошью или пылесосом.

3.1.3.2 При проведении осмотра крепления проводов, составных частей и их подсоединения провести подтяжку элементов крепления (при необходимости) с помощью соответствующего инструмента. При наличии коррозии элементов произвести их замену на аналогичные.

3.1.3.3 Если один или несколько вентиляторов не вращаются, необходимо произвести замены в соответствии с п. 4.1.2

3.1.4 Проверка работоспособности изделия

По окончании ТО убедиться, что на дисплее контроллера отображается информация о текущем состоянии системы и отсутствуют аварийные сообщения. При наличие на ЖК дисплее изделия аварийных сообщений см. п. 1.1.3.6 и 2.3.3.

## **4 ТЕКУЩИЙ РЕМОНТ**

## **4.1 Текущий ремонт изделия**

4.1.1 Общие указания

Текущий ремонт изделия может проводиться только квалифицированным персоналом, допущенным к данным работам предприятием, проводящим эксплуатацию оборудования.

Решение о проведении ремонта может быть принято при поступлении аварийного сообщения на ЖК дисплей изделия. В случае поступления такого сообщения проводится диагностика неисправности с выездом на место установки изделия, в результате которого принимается окончательное решение о ремонте.

4.1.2 Замена вентилятора (-ов) в инверторах.

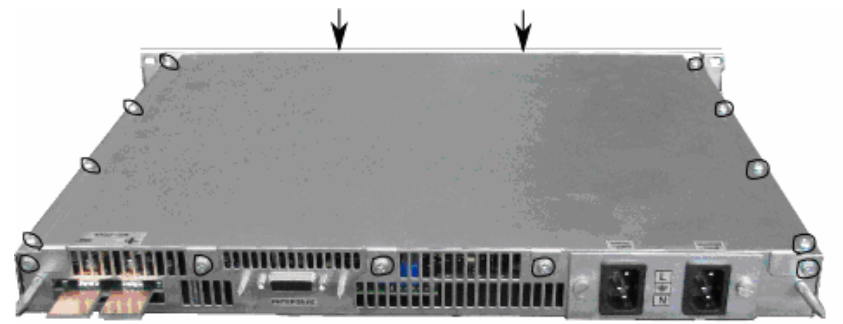

Рисунок 4.1 – Вид изделия сзади. Указание крепежных винтов.

1) Вскрыть верхнюю крышку инвертора, для чего отвернуть крепежные винты на передней панели (2 шт., на рис. 4.1 места расположения винтов показаны стрелками), саморезы на верхней крышке (8 шт.) и саморезы на задней стенке (5 шт.). Места расположения саморезов на рис 4.1 обведены контуром.

2) Отсоединить провод от неисправного вентилятора (рисунок 4.2)

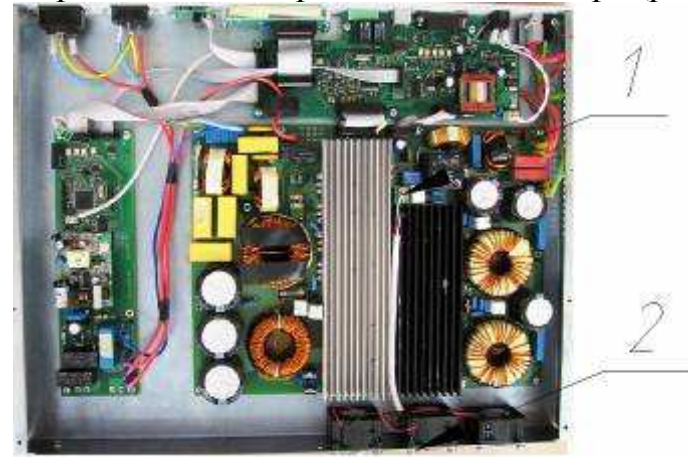

1 – место крепление провода вентилятора, 2 – место присоединения саморезов

Рисунок 4.2 – Вид изделия сверху со снятой верхней крышкой

3) Отвернуть саморезы, которыми закреплен неисправный вентилятор.

4) Привернуть саморезами новый вентилятор.

5) Подсоединить провода нового вентилятора.

6) Привернуть верхнюю крышку инвертора.

7) Прочие виды ремонта выполняются на предприятии-изготовителе.

Замена вентилятора (-ов) на инверторах Штиль PS 60/1500(STS) и Штиль PS60/1500 аналогична замене вентилятора (-ов) на инверторах Штиль PS 60/1500(STS-HS) и Штиль PS 60/1500(HS)

## **5 ХРАНЕНИЕ И ТРАНСПОРТИРОВАНИЕ**

5.1 Изделия должны соответствовать требованиям ТУ после хранения в упакованном виде в складских не отапливаемых помещениях в течение 12 месяцев при температуре окружающей среды от минус 50°С до +85°С, среднемесячной относительной влажности 80% при +20°С. Допускается кратковременное повышение влажности до 98% при температуре не более +25°С без конденсации влаги, но суммарно не более 1 месяца в год.

5.2 Транспортирование изделий должно проводиться в упаковке предприятия-изготовителя железнодорожным и автомобильным транспортом (в крытых вагонах, закрытых автомашинах, контейнерах) при температуре окружающей среды от минус 0°С до +85°С и относительной влажности 100% при температуре +25°С.

Транспортирование в самолетах должно производиться в соответствии с правилами перевозки багажа и грузов по воздушным линиям.

5.3 После транспортирования или хранения изделия при отрицательных температурах перед включением необходимо выдержать его в указанных условиях эксплуатации не менее 4-х часов.

## **6 ГАРАНТИИ ИЗГОТОВИТЕЛЯ**

Предприятие-изготовитель гарантирует соответствие изделия требованиям технических условий при соблюдении потребителем условий транспортирования, хранения, монтажа и эксплуатации, предусмотренных в эксплуатационной документации.

Гарантийный срок эксплуатации изделия 2 года со дня подписания акта сдачи-приемки или продажи через розничную торговую сеть.

В течение гарантийного срока эксплуатации в случае нарушения работоспособности изделия по вине предприятия-изготовителя потребитель имеет право на бесплатный ремонт.

В гарантийный ремонт не принимаются изделия, имеющие трещины, следы ударов, механические повреждения, следы вмешательства в электрическую схему.

# **7 СВИДЕТЕЛЬСТВО О ПРИЕМКЕ И ПРОДАЖЕ**

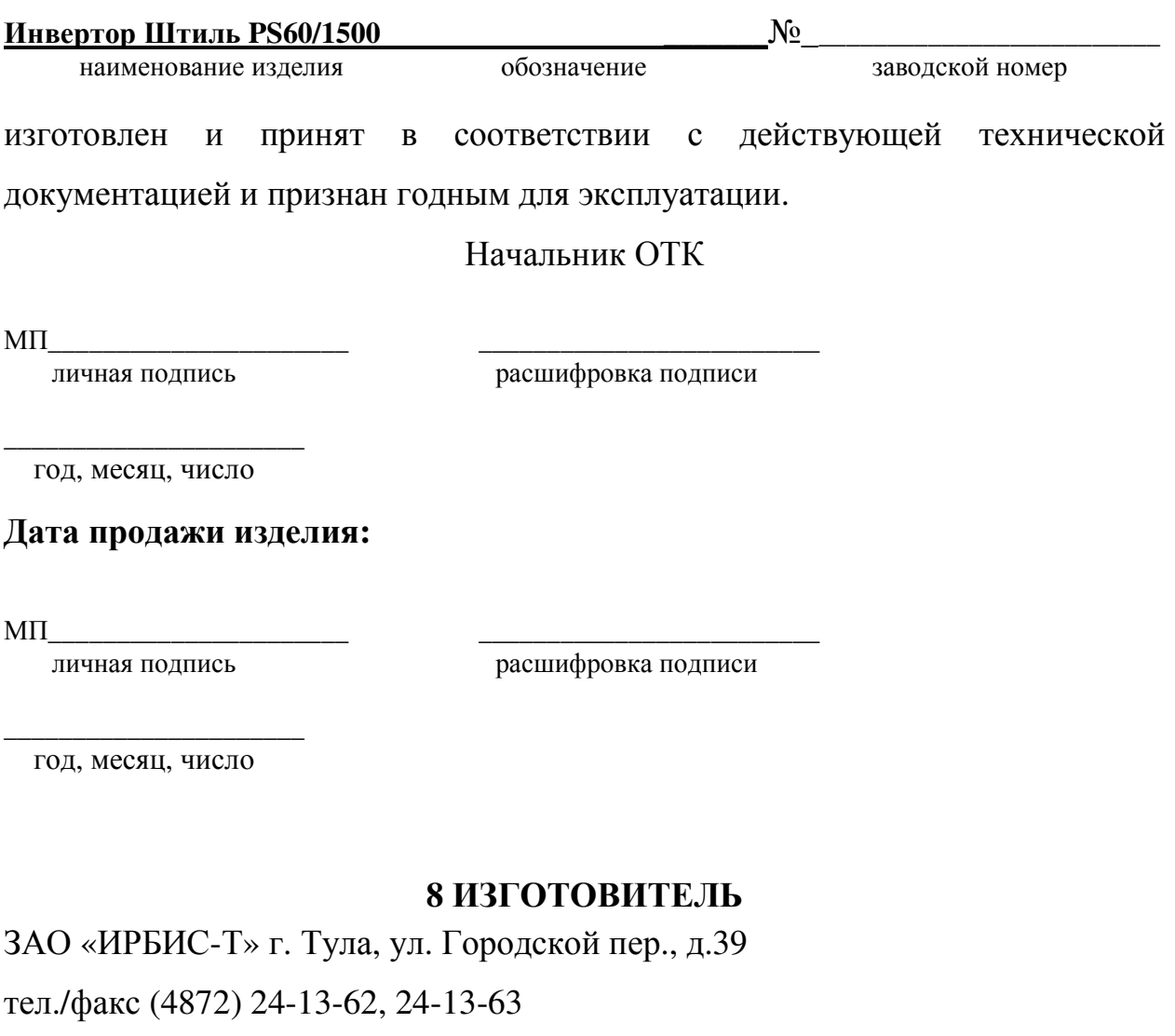

**E-mail:company@shtyl.ru, http://www.shtyl.ru** 

### **ПРИЛОЖЕНИЕ А МОНТАЖ КАБЕЛЯ ДЛЯ ПАРАЛЛЕЛЬНОГО ВКЛЮЧЕНИЯ НЕСКОЛЬКИХ ИНВЕРТОРОВ**

### **Исходные компоненты:**

1) Разъем «IDC-10F» – входит в комплект поставки инвертора

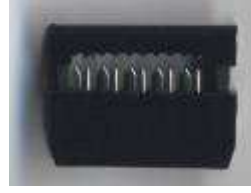

2) Шлейф с соответствующим числом контактов (10-ти контактный для разъема IDC-10F); длина шлейфа зависит от количества инверторов, включаемых в параллель, и от расстояния между инверторами (стандартно шлейф для параллельного соединения двух инверторов, стоящих друг под другом в стандартной 19-дюймовой стойке, имеет длину не более170 мм) – **в комплект поставки не входит.** 

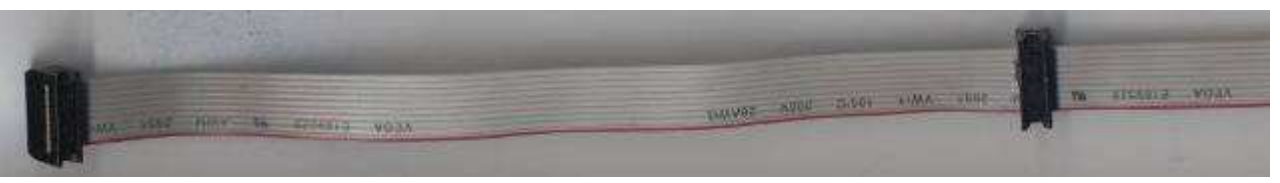

#### **Последовательность действий:**

1) Отмерить шлейф необходимой длины (в зависимости от количества инверторов и расстояния между ними). Длина шлейфа не более 10,00 м.

2) Установить на один край шлейфа первый разъем (Красная кайма шлейфа должна быть напротив указателя ▼ на разъеме. При установки последующих разъемов необходимо следить за расположением каймы и указателя: все разъемы должны быть установлены однотипно). Зафиксировать его (либо специальным обжимным инструментом, либо подручными средствами (аккуратно, чтобы не повредить разъем)).

3) На требуемом расстоянии (стандартно 170,00 мм) установить второй разъем (продеть в него шлейф, следя за расположением красной полосы и указателя на разъеме), зафиксировать его.

4) Далее аналогично установить третий и последующие разъемы (в зависимости от количества инверторов, включаемых в параллель).

5) На конце шлейфа установить последний разъем (либо обрезать неиспользуемый конец шлейфа после установки всех разъемов).

6) Последовательно подключить собранный шлейф ко всем инверторам, предназначенным для включения в параллель.